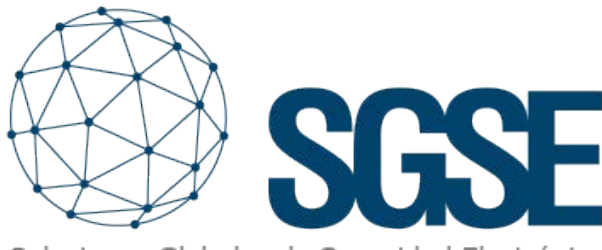

Soluciones Globales de Seguridad Electrónica

# milestone

**INTÉGRATION DES PANNEAUX** D'INTRUSION D'AJAX SYSTEMS **DANS MILESTONE** 

XXX

SGSE élargit son catalogue d'intégrations de panneaux d'intrusion au sein de Milestone Systems (désormais Milestone) avec les panneaux HUB Hybrid et HUB 2 PLUS du fabricant réputé Ajax Systems (désormais Ajax), en forte expansion mondiale.

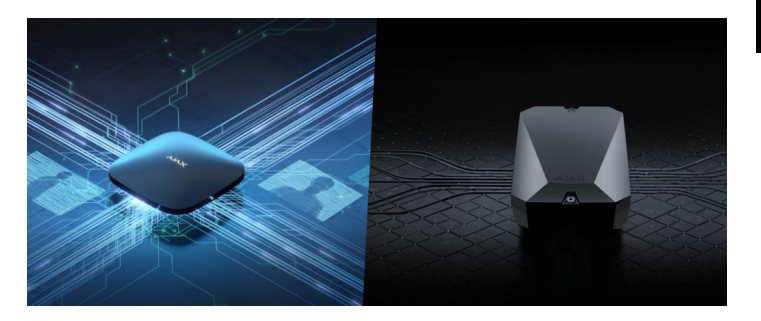

L'image ci-dessous montre l'ensemble des fabricants dont les panneaux d'intrusion sont actuellement intégrés dans Milestone grâce aux développements de SGSE.

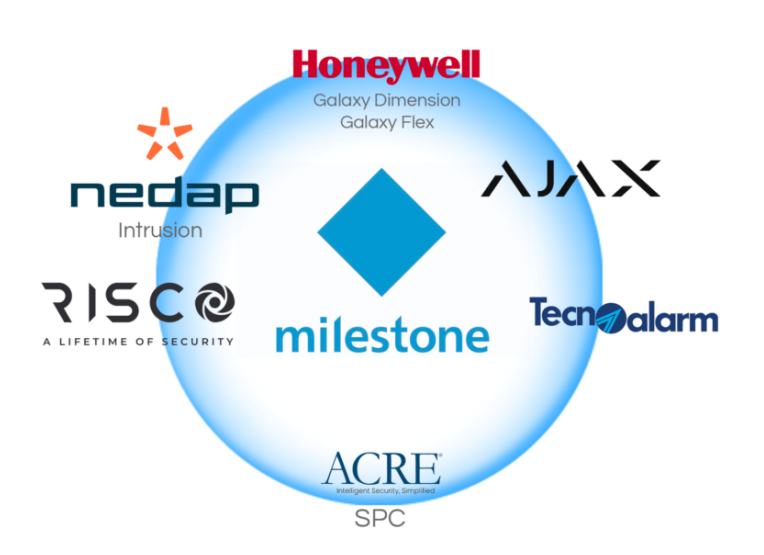

### Déploiements hybrides avec le HUB Hybrid d'Ajax

Le panneau de contrôle HUB Hybrid d'Ajax permet de déployer des systèmes d'intrusion hybrides prenant en charge tous les dispositifs sans fil Jeweller, ainsi que toute la famille Fibra, tous deux d'Ajax.

De cette manière, nous pouvons concevoir des topologies simples à complexes, indépendamment de l'envergure de l'installation.

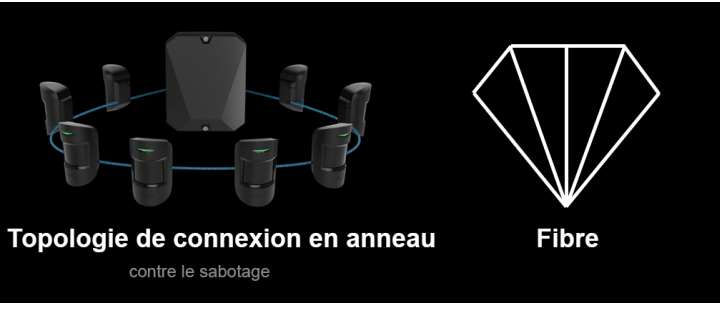

# Déploiements sans fil avec Ajax

Les panneaux d'intrusion HUB 2 PLUS fonctionnent avec le protocole radio bidirectionnel Jeweller développé par Ajax pour garantir la performance optimale de tous les dispositifs du système de sécurité sur une distance effective pouvant atteindre 2 000 mètres entre le HUB et les détecteurs.

Ce protocole permet également de contrôler à distance les dispositifs Ajax et de communiquer des signaux d'alarme au panneau en moins de 0,15 seconde, déclenchant ainsi des événements dans Milestone grâce au développement de SGSE.

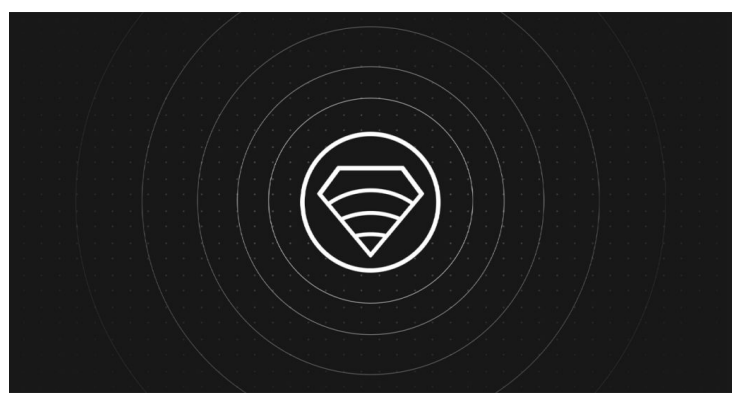

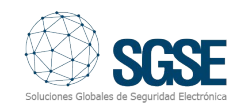

Comme l'intégration est bidirectionnelle, l'opérateur pourra non seulement surveiller l'état du système d'intrusion dans Milestone, mais également interagir avec le panneau d'intrusion depuis le Smart Client via les commandes activées dans le menu contextuel de chaque icône ou via des actions spécifiques sur le panneau grâce à des règles.

# Architecture de l'intégration

Pour intégrer le panneau d'intrusion HUB 2 PLUS d'Ajax avec Milestone, il est nécessaire que le panneau et le serveur avec la plateforme logicielle de Milestone soient connectés à Internet.

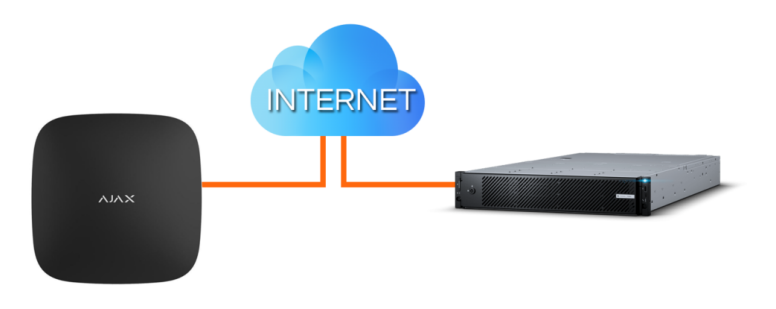

### Mise en œuvre

Les panneaux Hub établissent une communication avec les serveurs d'Ajax auxquels le plugin de SGSE se connecte via l'API de ce fabricant.

Il est donc nécessaire de configurer les identifiants du compte utilisateur Ajax (obtenus lors de la création de votre compte sur le portail Ajax) pour que le plugin communique correctement avec les panneaux d'intrusion.

La communication des événements se fait via les files d'attente gérées par Amazon SQS.

L'ajout d'un ou de plusieurs Hubs (panneaux d'intrusion) associés à votre compte Ajax est très simple, il vous suffit d'entrer votre nom d'utilisateur et votre mot de passe de votre compte.

Cliquez sur Enregistrer pour stocker vos données de connexion dans le Plugin.

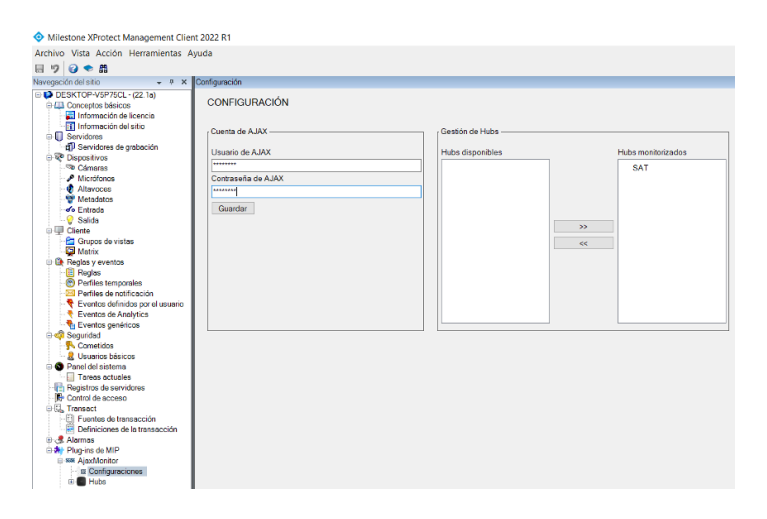

Si les données sont correctes, les panneaux d'intrusion ou Hubs associés au compte Ajax seront affichés dans la colonne de gauche de la boîte de dialogue Gestion des Hubs. Ensuite, sélectionnez le ou les Hubs que vous souhaitez surveiller et cliquez sur >> pour qu'ils passent à la colonne de droite (Hubs surveillés), disparaissant ainsi de la colonne de gauche (Hubs disponibles) où sont répertoriés les Hubs avec lesquels le Moniteur Ajax établira une connexion pour effectuer sa gestion dans Milestone.

En résumé, les étapes sont les suivantes:

- Nom d'utilisateur et mot de passe de votre compte Ajax.
- Enregistrez le compte.
- Sélectionnez les Hubs à surveiller.

### **Configuration**

### Zones

Le plugin SGSE permet de récupérer automatiquement la configuration des zones du HUB en représentant sur les plans du Smart Client les icônes spécifiques de chaque zone, comme illustré dans les images ci-dessous, afin de faciliter considérablement la tâche de l'opérateur.

Actuellement, les icônes disponibles dans ce plugin sont:

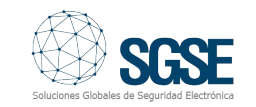

### Type de capteur **Icône**

Valeur par défaut.

MotionProtect Jeweller Détecteur de mouvement infrarouge sans fil.

MotionProtect Outdoor Jeweller Détecteur de mouvement infrarouge sans fil pour extérieur.

MotionCam Jeweller Détecteur de mouvement infrarouge sans fil avec appareil photo.

MotionCam Outdoor Jeweller Détecteur de mouvement infrarouge sans fil pour extérieur avec appareil photo.

DualCurtain Outdoor Jeweller Détecteur de mouvement infrarouge bidirectionnel sans fil pour extérieur.

Button Jeweller Bouton de panique sans fil.

DoubleButton Jeweller Dispositif antivol sans fil.

SpaceControl Jeweller Porte-clés sans fil.

### CombiProtect Jeweller

Détecteur sans fil combiné avec détection de mouvement et bris de verre avec microphone.

### GlassProtect Jeweller Détecteur sans fil de bris de verre avec microphone

DoorProtect Jeweller

Détecteur sans fil d'ouverture de porte.

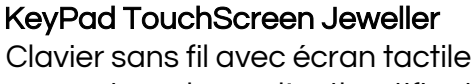

prenant en charge l'authentification avec smartphone, code, balises et carte.

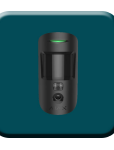

KeyPad Plus Jeweller Clavier tactile sans fil pour identifiants sans contact cryptés.

DoorProtect - Fibra Détecteur câblé d'ouverture de porte.

GlassProtect - Fibra Détecteur câblé de bris de verre avec microphone.

Combi Protect - Fibra Détecteur câblé combiné avec détection de mouvement et bris de verre avec microphone.

MotionProtect - Fibra Détecteur câblé de mouvement.

MotionCam Protect - Fibra [Détecteur câblé de mouvement pour](https://www.youtube.com/watch?v=c4Tstynorhs)  extérieur avec appareil photo.

KeyPad - Fibra Clavier tactile câblé.

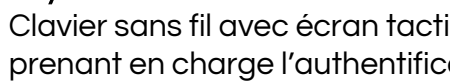

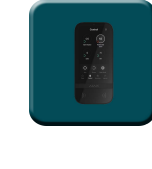

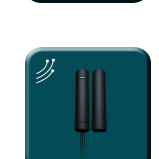

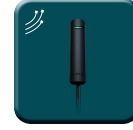

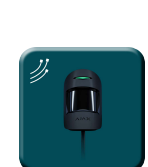

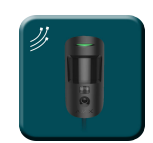

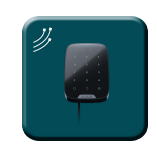

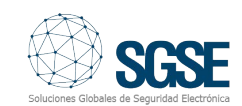

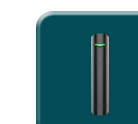

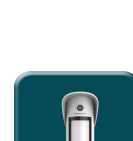

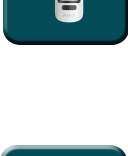

LifeQuality Jeweller – Humidité

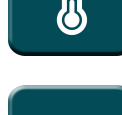

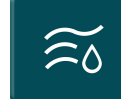

LifeQuality Jeweller – CO2

Relais Jeweller Sortie de relais de contact sec sans fil

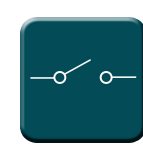

# Événements : Alarmes et règles

### Alarmes

Lorsque des événements d'intrusion se produisent sur le panneau (détections, armement des partitions, désarmement des partitions, etc.) ou des événements de LifeQuality (niveaux de température, d'humidité ou de CO2 supérieurs ou inférieurs aux niveaux configurés, ainsi que leur retour dans la plage), le plugin notifiera ces événements à Milestone.

Avec ces événements, et en fonction de leurs sources, nous pouvons définir des alarmes personnalisées dans Milestone.

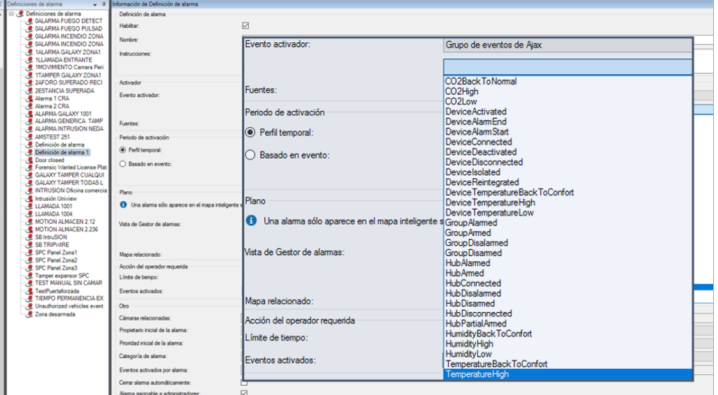

### Événements

Tout comme avec la définition des alarmes, nous pouvons utiliser les événements du plugin pour définir des règles automatisées dans Milestone en liant l'intrusion à toute autre technologie intégrée à Milestone présente dans l'installation.

Ainsi, lorsque survient un événement d'intrusion sur le panneau AJAX, tel que la détection d'intrusion dans une zone, nous pouvons effectuer l'une des multiples actions permises par le moteur de règles : activer une sortie numérique, lire un message audio, prépositionner une caméra PTZ, envoyer un email, etc.

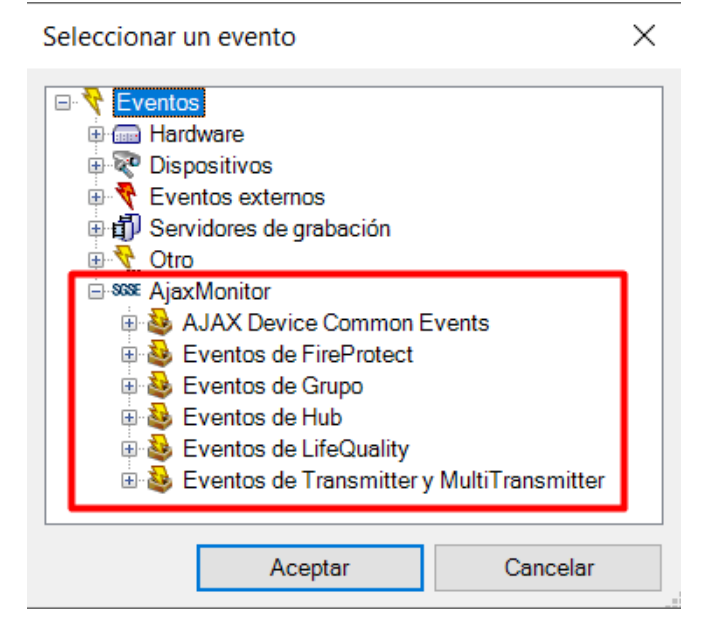

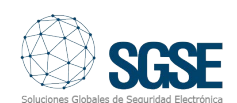

### Actions sur le panneau d'intrusion Ajax depuis le Smart Client

Mais l'interaction avec le moteur de règles de Milestone ne s'arrête pas là ; elle nous permet également d'interagir avec le panneau d'intrusion lui-même en conséquence de tout événement pouvant survenir dans Milestone, y compris les événements définis par l'utilisateur activables depuis le SmartClient, le WebClient et même le Mobile Client.

Les actions que nous pouvons effectuer sur le panneau sont les suivantes:

- Armer un panneau.
- Désarmer un panneau.
- Armer une partition.
- Désarmer une partition.
- Armer toutes les partitions.
- Désarmer toutes les partitions.
- Activer/désactiver une sortie (action).
- Isoler une zone.
- Désisoler une zone.

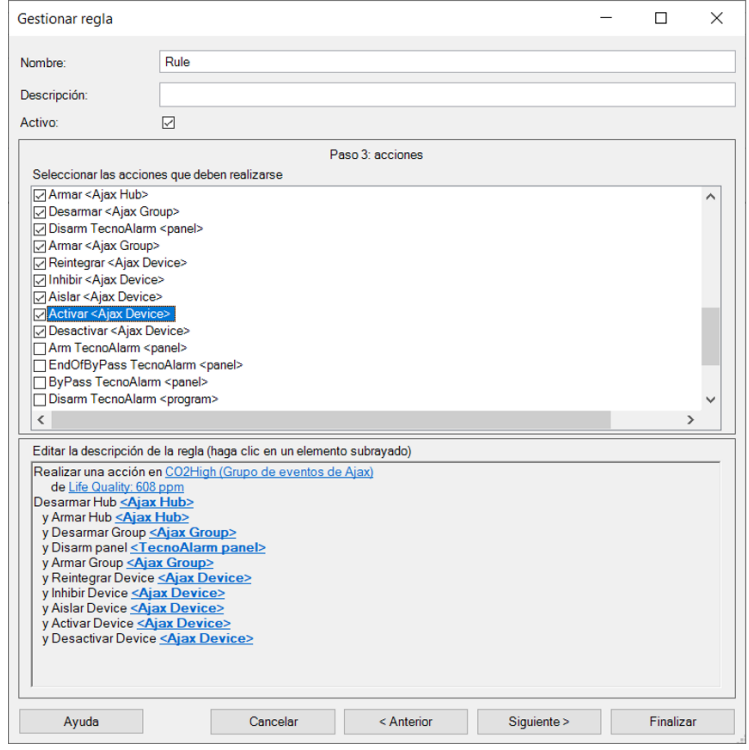

Ainsi, par exemple, nous pouvons activer l'une des sorties du panneau (actions) lorsque survient un événement spécifique dans Milestone, ou nous pouvons également créer un événement défini par l'utilisateur appelé «Armer le système» qui, lorsqu'il est activé, déclenche la commande d'armement total du système.

De cette manière, nous pourrions activer l'événement «Armer le système» depuis le Smart Client, le WebClient ou même le Mobile Client.

### Fonctionnement et interface utilisateur

Depuis le Smart Client de Milestone, nous pouvons visualiser l'état des différents éléments du déploiement d'intrusion: Le panneau luimême (Hub), les partitions (appelées groupes dans Ajax), les zones et les sorties (actions).

L'icône nous montrera l'état actuel de l'élément via un code couleur affiché dans le tableau cidessous:

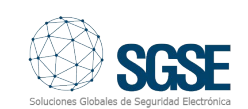

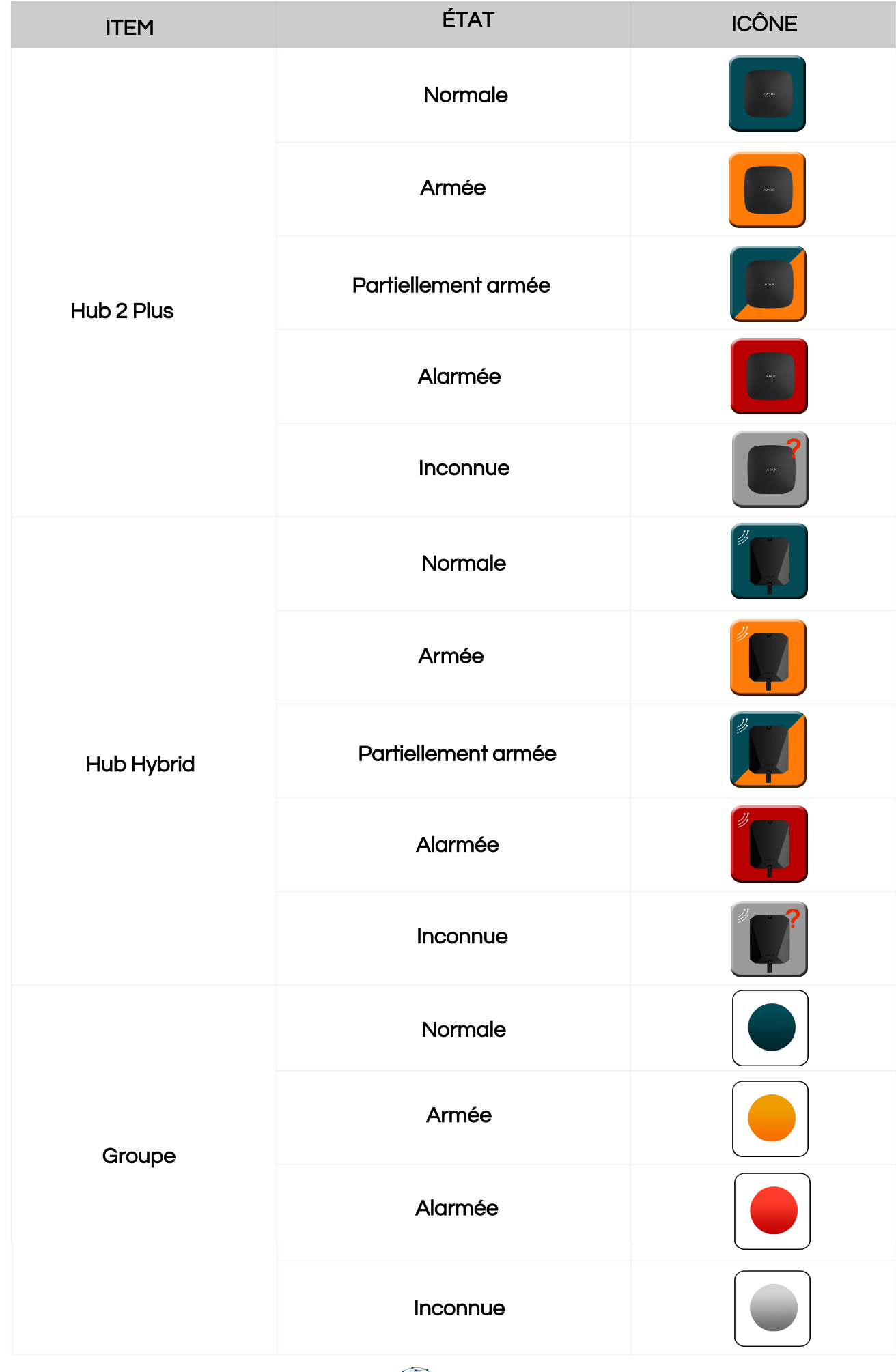

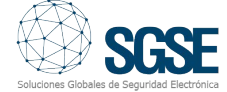

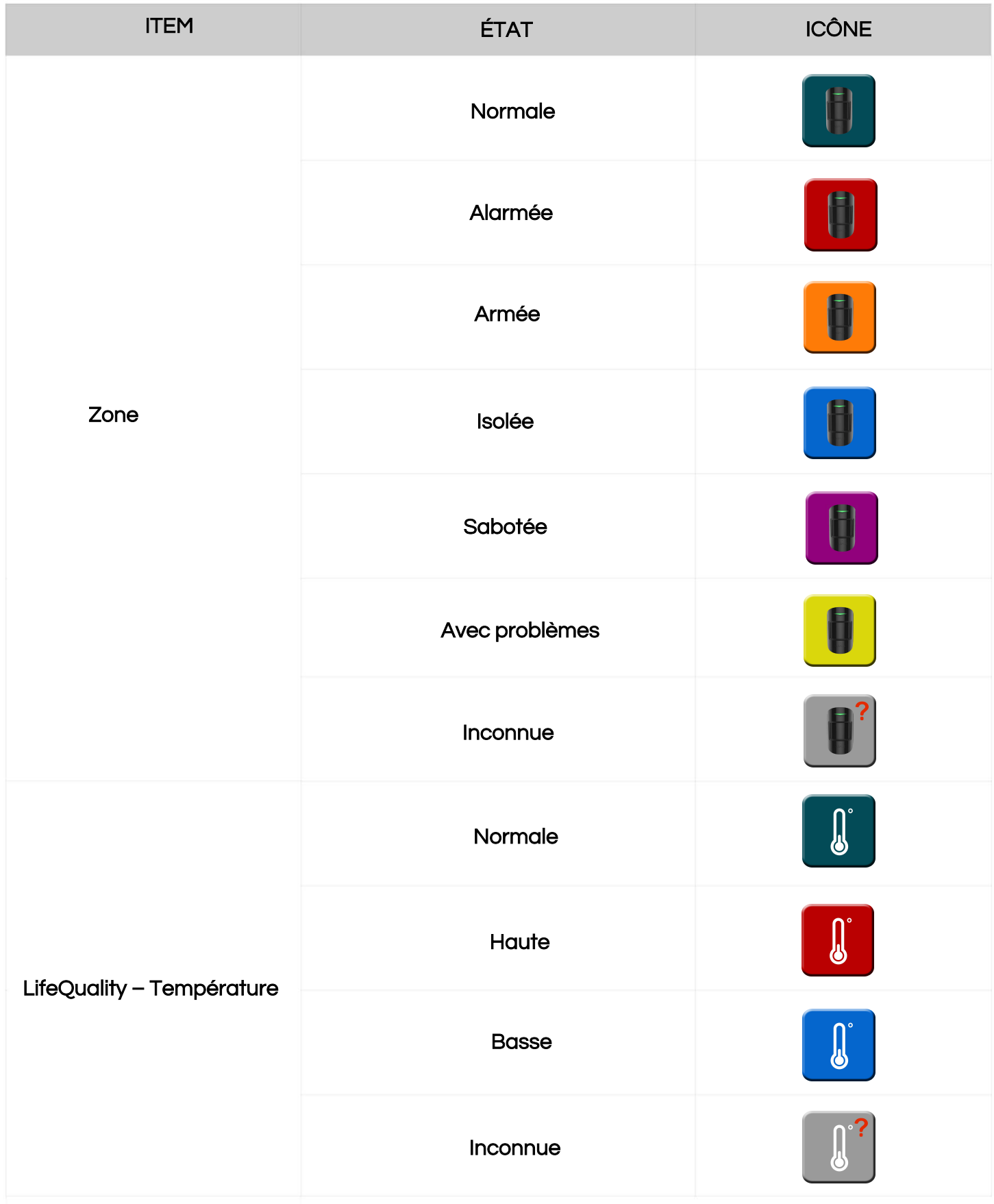

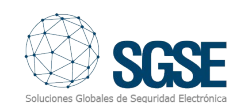

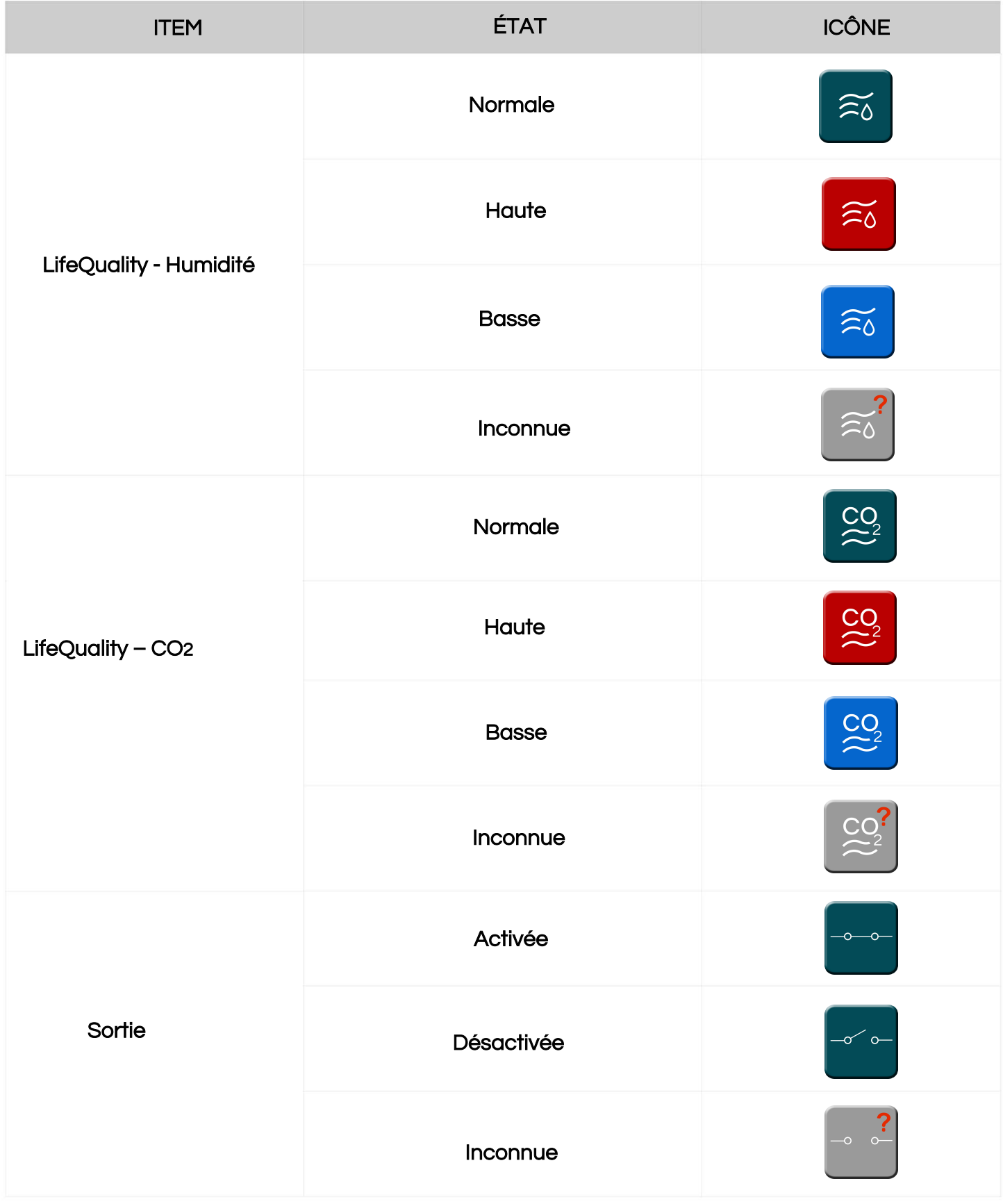

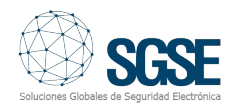

Mais non seulement nous pourrons voir l'état des éléments, mais nous pourrons également interagir avec eux en cliquant avec le bouton droit de la souris sur leurs icônes.

En fonction du type d'élément sur lequel nous cliquons, le menu contextuel nous permettra d'effectuer certaines actions.

Si nous cliquons avec le bouton droit de la souris sur l'icône d'un HUB, nous pourrons:

- Armer toutes les partitions
- Effectuer un armement forcé
- Désarmer toutes les partitions

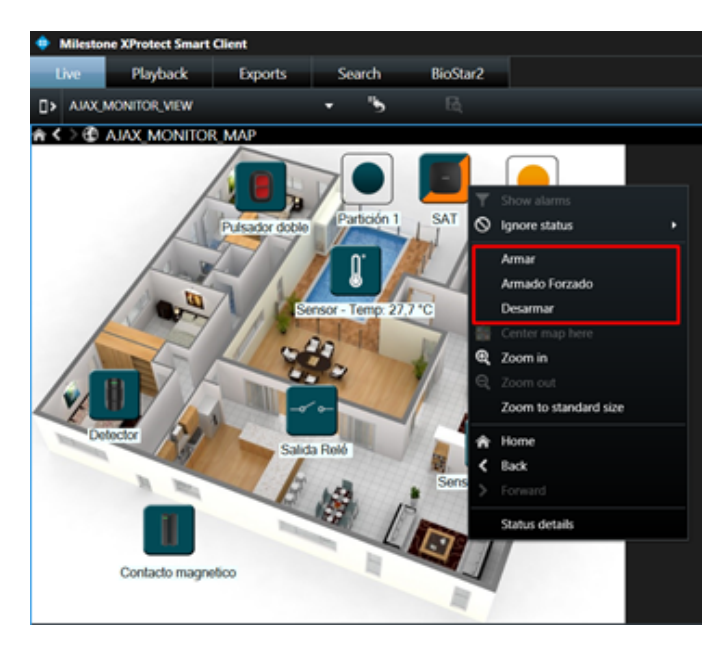

Si nous cliquons avec le bouton droit sur un groupe (partition), nous pourrons:

- Armement total
- Armement partiel A
- Armement partiel B
- Désarmement
- Armement forcé

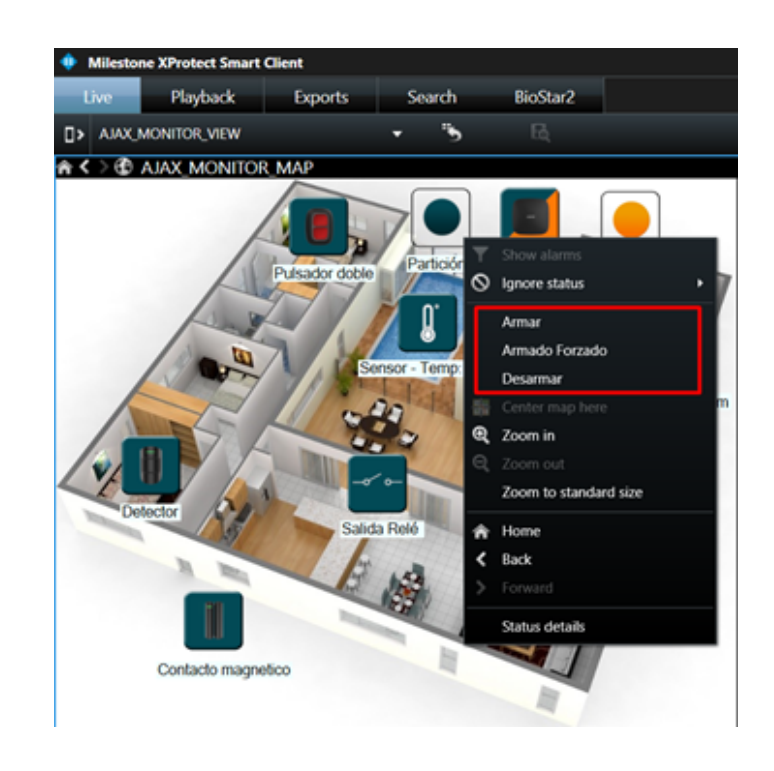

Si nous cliquons avec le bouton droit sur l'icône d'une zone, nous pourrons:

- L'isoler
- L'isoler temporairement (jusqu'au prochain désarmement)
- La réintégrer

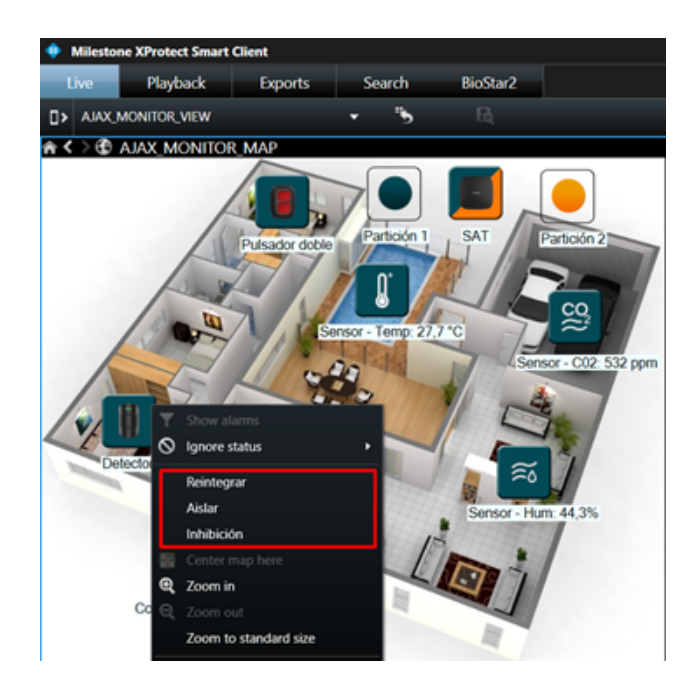

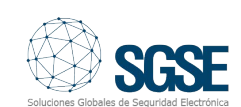

Pour une sortie (action), nous pourrons:

- L'activer.
- La désactiver.

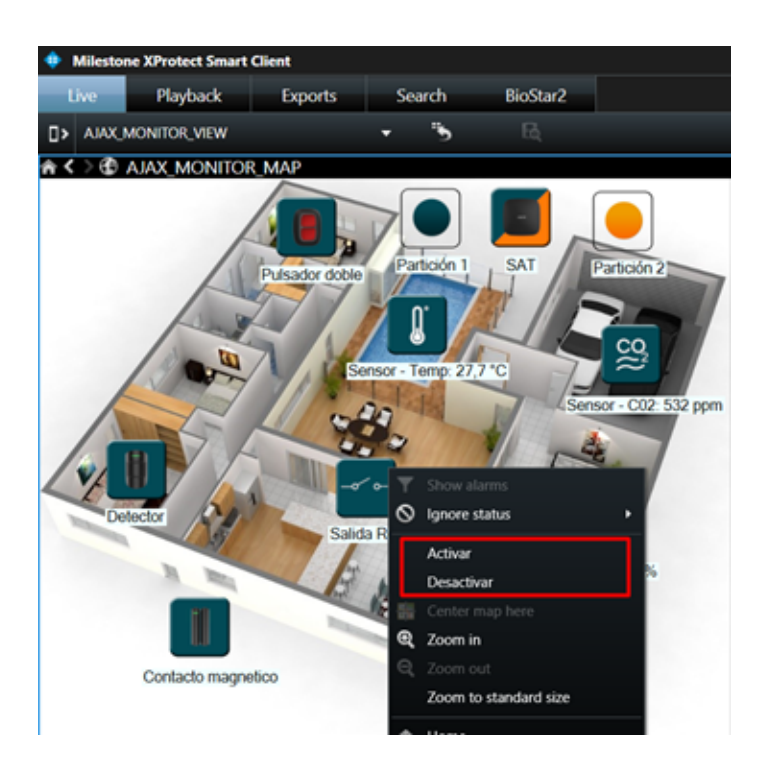

# L'intégration des Multitransmetteurs Fibra dans Milestone

Le Multitransmetteur Fibra est un module d'intégration permettant de connecter des dispositifs câblés tiers tels qu'une barrière infrarouge au système de sécurité Ajax. Il dispose de 18 zones pour connecter des dispositifs NF, NO, EOL, 2EOL et 3EOL.

Le Multitransmetteur Fibra fonctionne comme partie du système de sécurité Ajax, échangeant des données avec le Hub Hybrid via le protocole sécurisé et câblé Fibra. La portée de communication par câble est jusqu'à 2 000 mètres lorsqu'il est connecté via un câble U/ UTP cat.5.

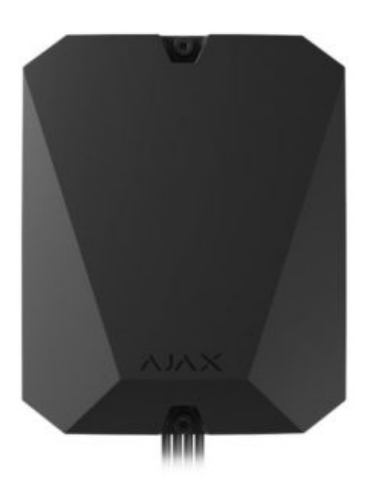

Les événements du Multitransmetteur Fibra affichés dans l'image ci-dessous sont intégrés dans Milestone pour déclencher des actions via le moteur de règles de cette plateforme logicielle.

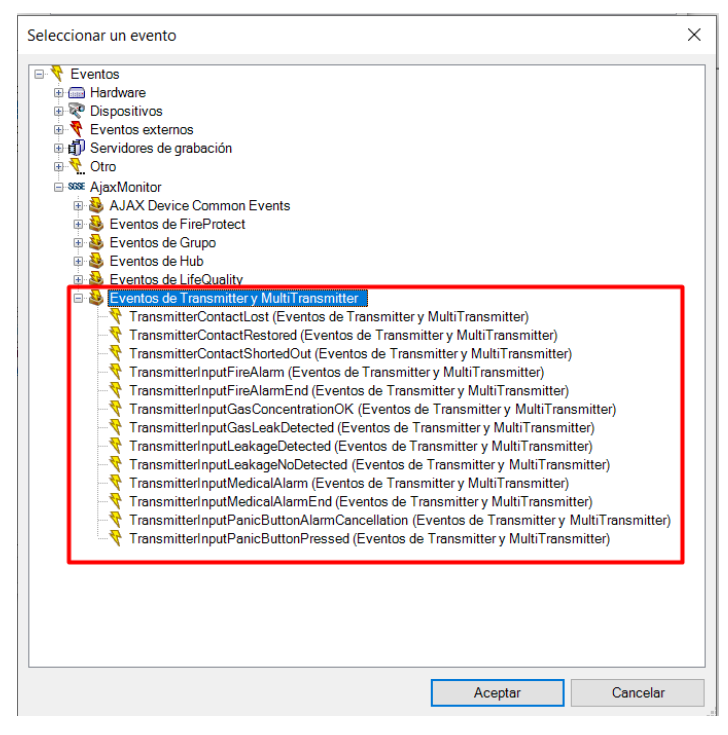

De même, dans le tableau suivant, nous pouvons voir la représentation des icônes dans Milestone du Multitransmetteur Fibra en fonction de ses différents états:

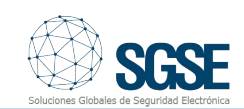

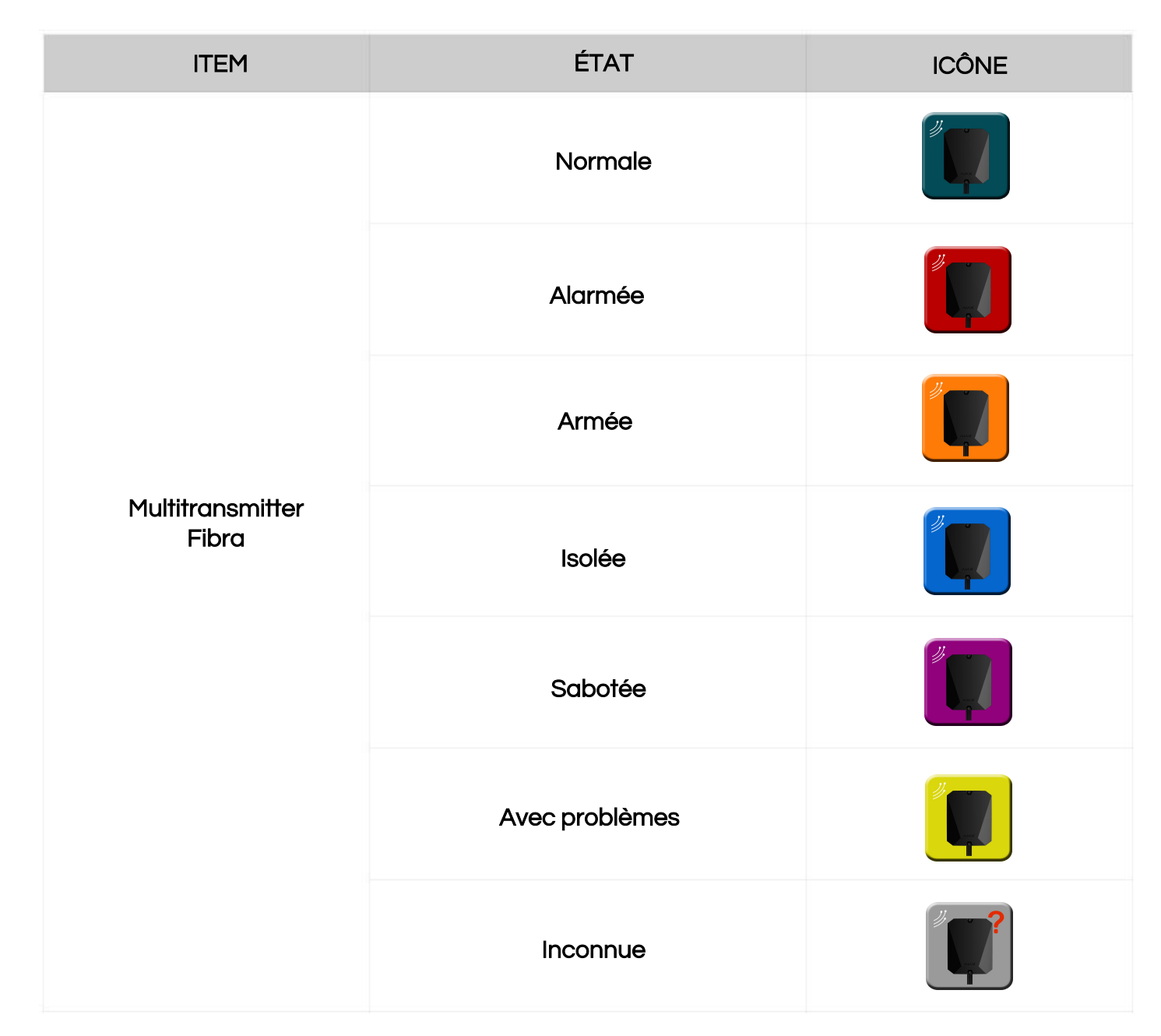

# Icône

L'un des avantages importants de ce dispositif est la possibilité de connecter à ses zones des alarmes techniques du système telles que:

- Alarmes incendie provenant du panneau d'incendie.
- Alarmes médicales.
- Alarmes de gaz.
- Détection de fuites.
- Bouton de panique tiers.

### Alarme médicale

Alarme déclenchée par l'appui sur le bouton d'aide d'urgence.

### Anti-sabotage alarm

Événement d'activation du commutateur anti-sabotage d'un détecteur ou d'un dispositif.

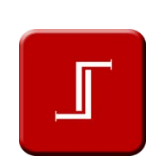

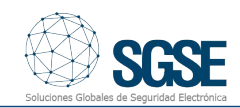

### Icône

Alarme de fuite d'eau Alarme déclenchée par une inondation.

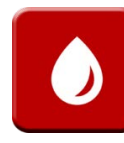

Alarme d'incendie Alarme lorsque les détecteurs d'incendie sont activés.

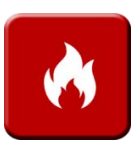

Alarme de gaz Alarme en cas de dépassement de la concentration de gaz.

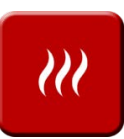

### Alarme d'intrusion

Alarme lorsque les détecteurs de mouvement, d'ouverture ou autres sont activés.

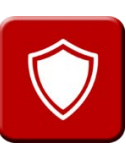

### Alarme de dysfonctionnement

Événement de dysfonctionnement d'un détecteur ou d'un dispositif connecté.

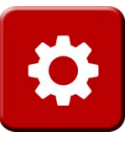

# Alarme de bouton de panique

Alarme déclenchée par l'appui sur un bouton de panique.

### Personnalisé

Le type d'événement est personnalisé par l'utilisateur.

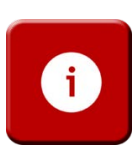

# L'intégration des Multitransmetteurs et Transmetteurs Jeweller dans Milestone

En complément du point précédent concernant l'intégration des Multitransmetteurs Fibra dans Milestone, nous avons également disponible dans cette plateforme logicielle l'intégration à la fois des Multitransmetteurs et des Transmetteurs Jeweller pour recueillir les alarmes câblées de l'installation (par exemple, d'un équipement d'analyse d'image installé sur le périmètre) pour les transmettre sans fil au HUB avec le protocole Jeweller via le Multitransmetteur et le Transmetteur Jeweller d'Ajax.

L'image ci-dessous montre l'architecture typique d'un système Ajax sans fil sous le protocole Jeweller avec le Multitransmetteur Jeweller et ses alarmes câblées.

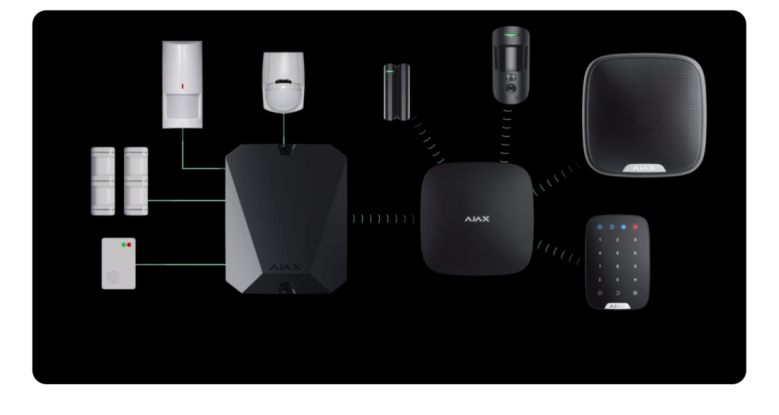

Partageant les mêmes événements dans Milestone qui ont été exposés dans le chapitre précédent.

Les icônes des différents états du Multitransmetteur Jeweller sont présentées dans le tableau suivant:

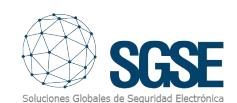

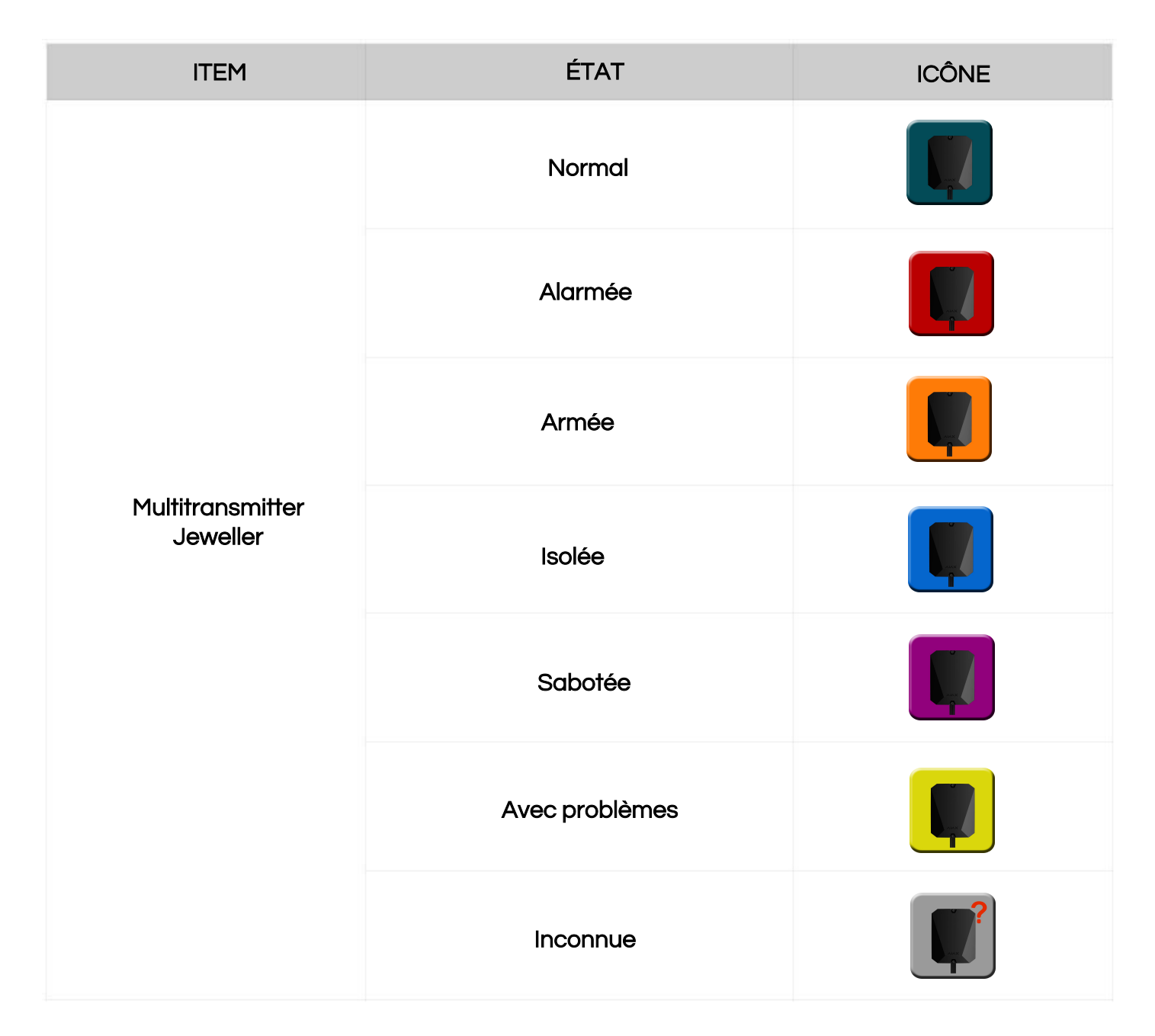

Dans le cas où nous avons un petit déploiement et que nous voulons capturer une seule alarme comme la barrière infrarouge de l'image suivante, nous pouvons également considérer le module sans fil Transmitter Jeweller intégré dans Milestone pour le lier par radio selon le protocole Jeweller.

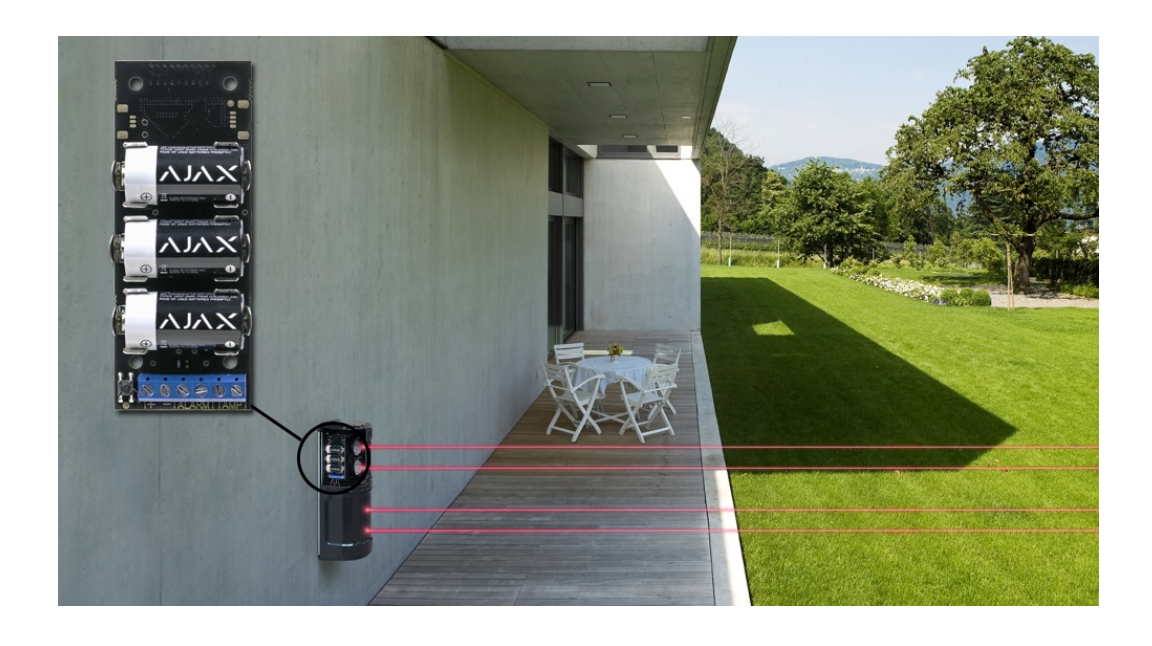

Les icônes des différents états du Transmitter Jeweller sont affichées dans le tableau suivant:

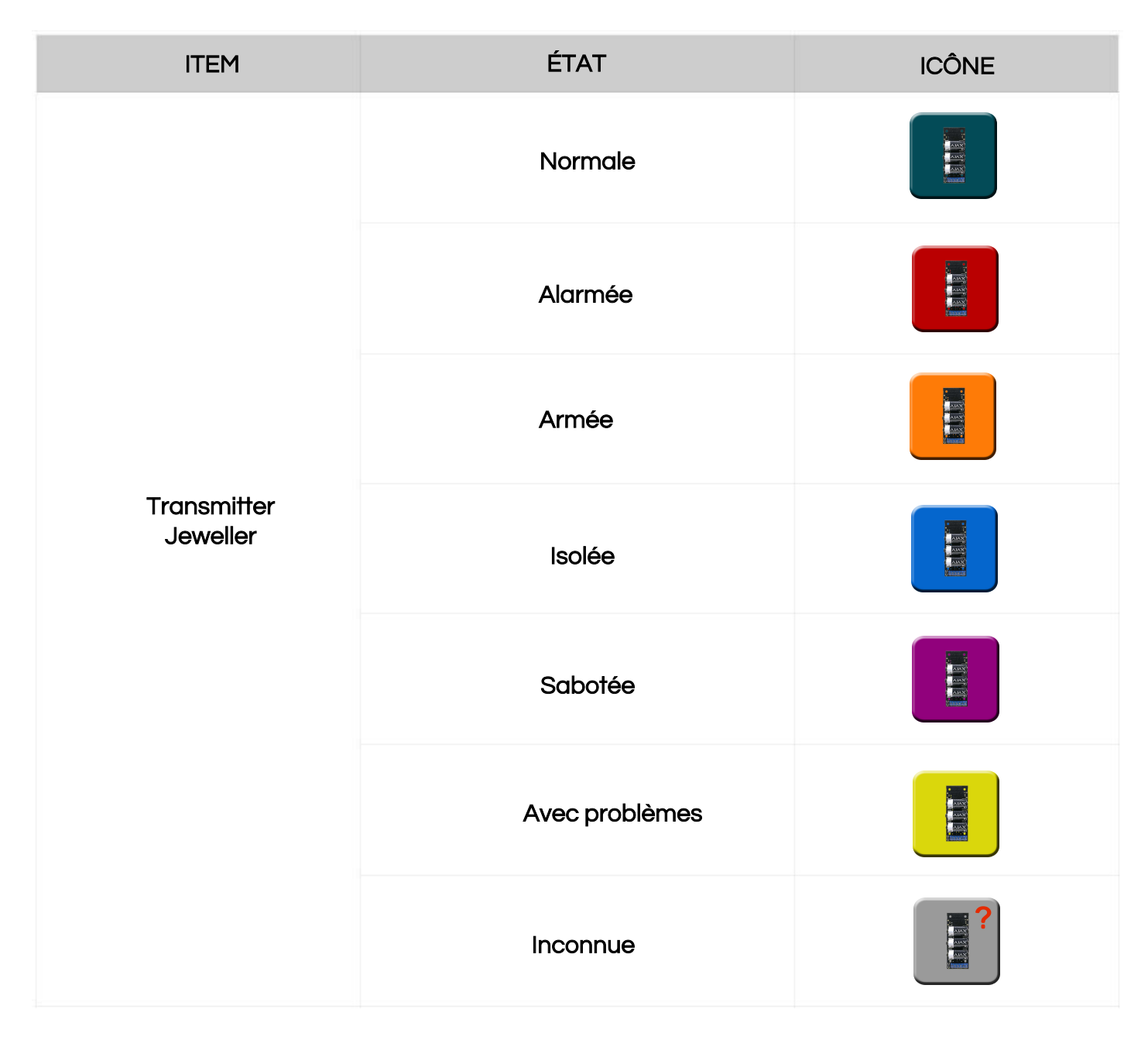

# Intégration des répéteurs de signal radio ReX et ReX 2 d'Ajax dans Milestone

Les répéteurs de signal radio ReX et ReX 2 d'Ajax permettent d'étendre les distances de travail de nos déploiements de sécurité électronique, comme le montre l'image suivante:

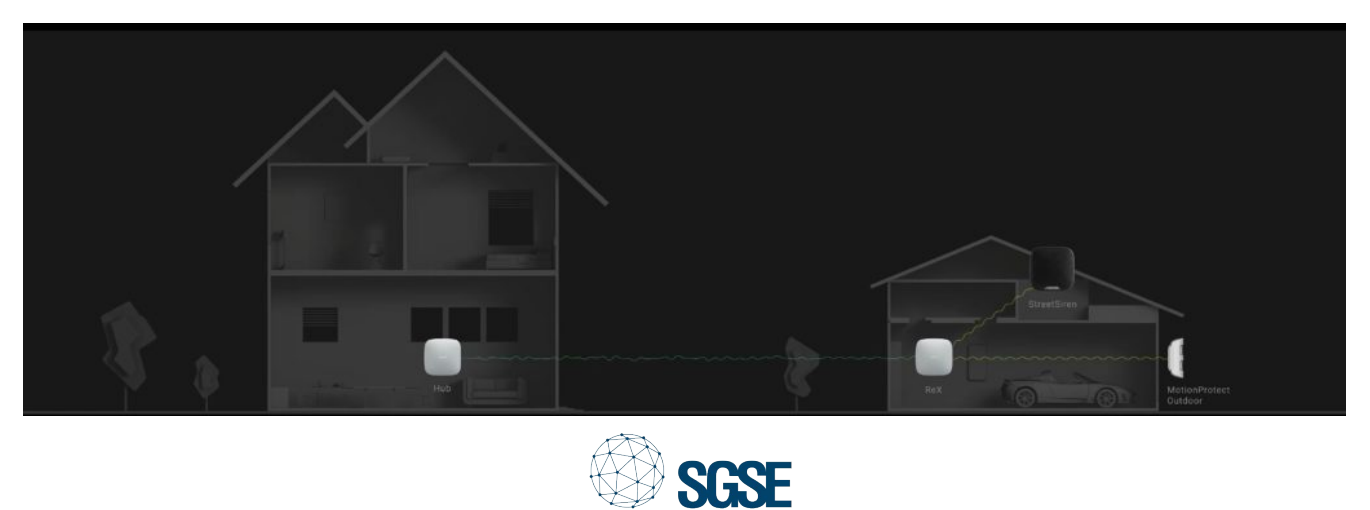

Les icônes des différents états des répéteurs ReX et ReX 2 d'Ajax dans Milestone sont affichées dans le tableau suivant:

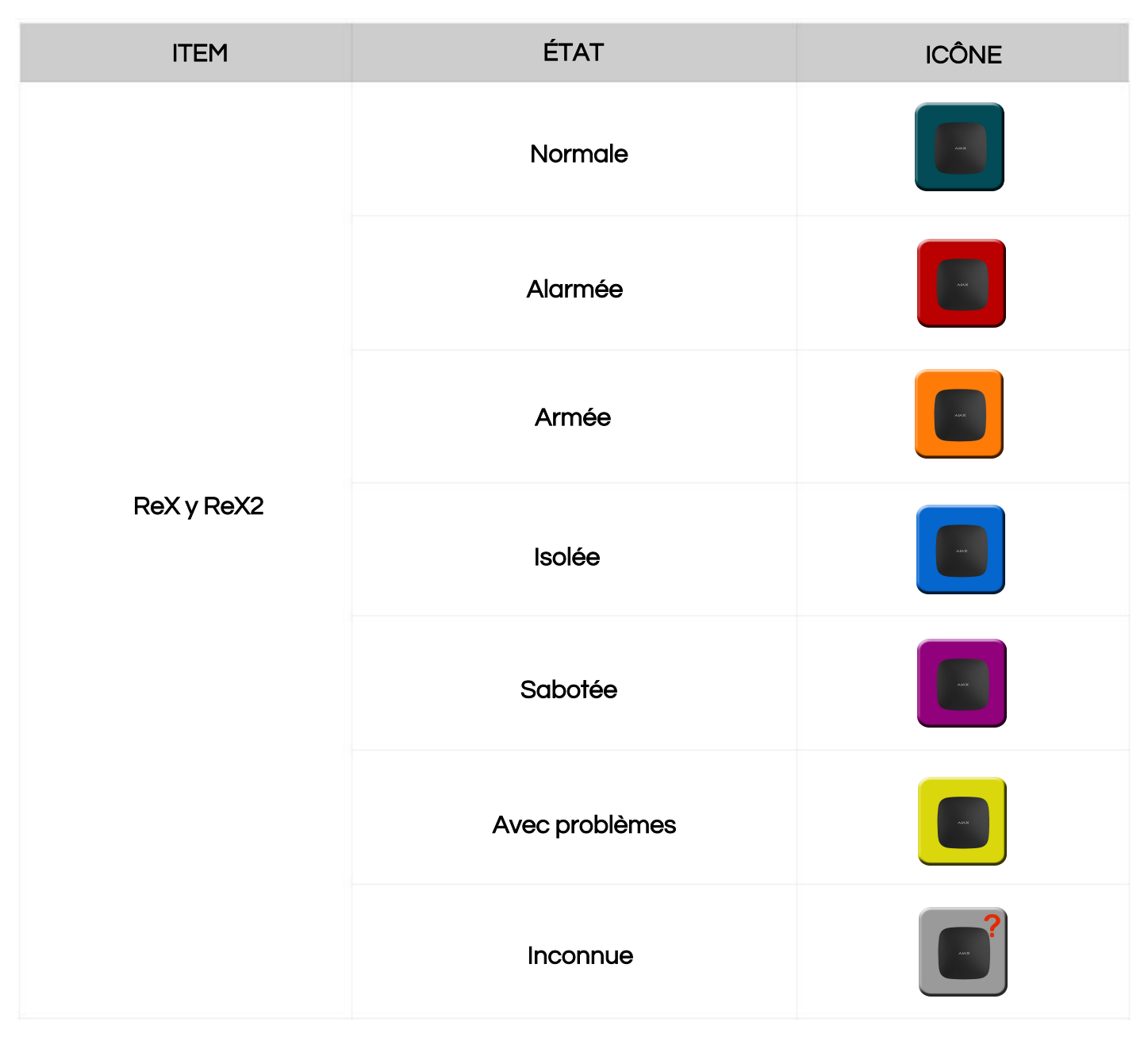

# L'intégration du clavier tactile sans fil KeyPad Plus dans Milestone

L'intégration des dispositifs Ajax comprend également le clavier tactile sans fil KeyPad Plus.

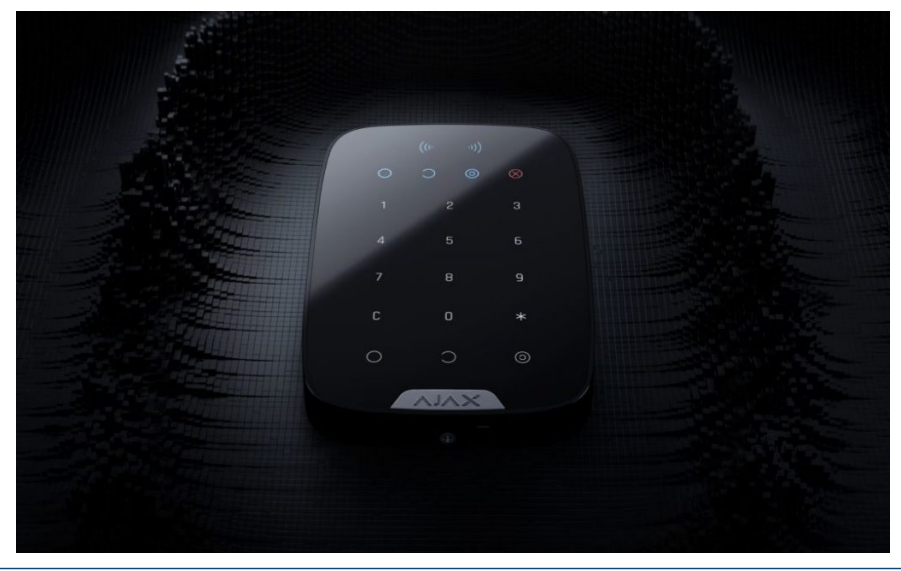

Les icônes des différents états de son intégration avec Milestone sont représentées dans le tableau suivant:

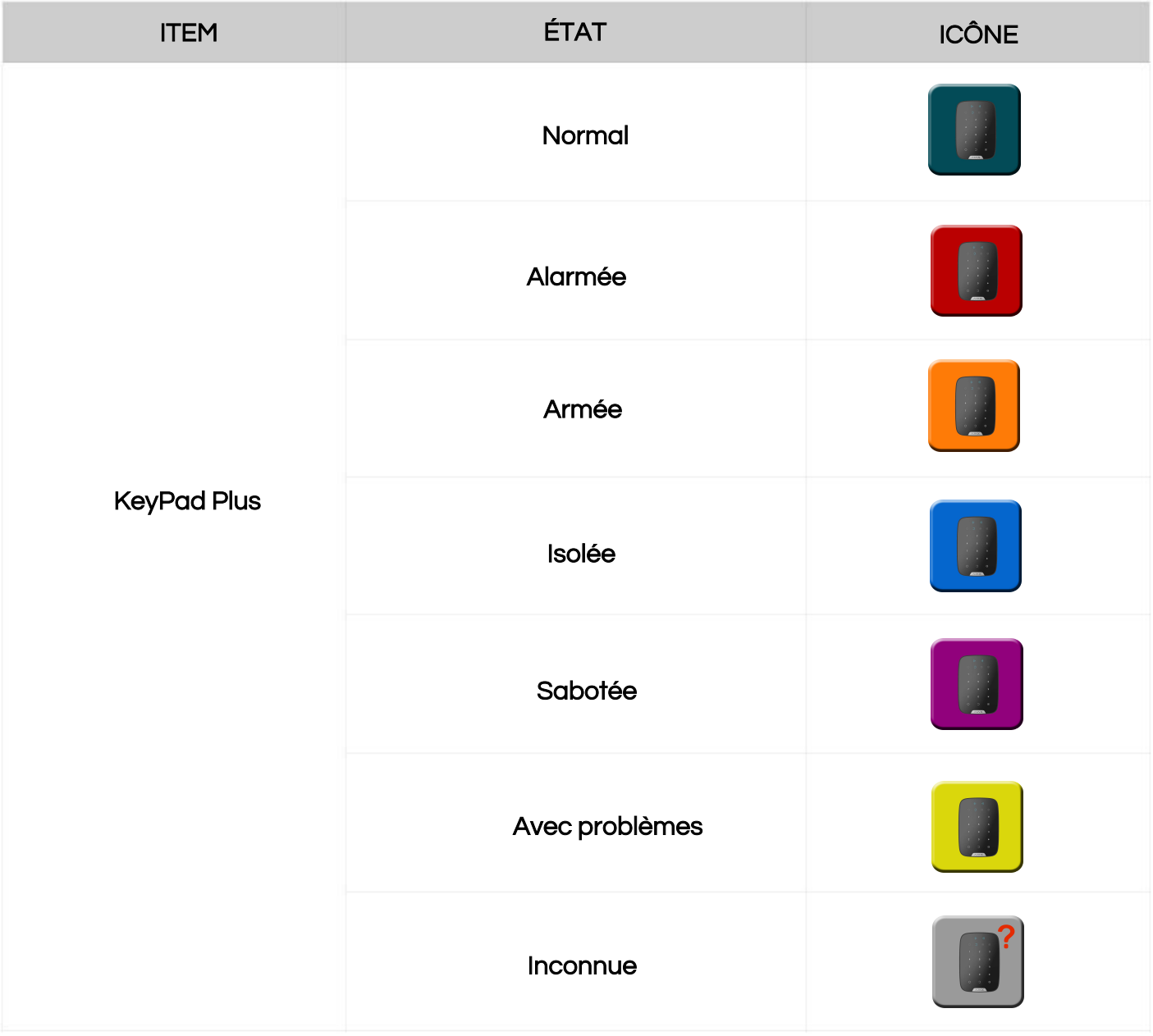

# LifeQuality

LifeQuality est un dispositif sans fil Ajax avec le protocole radio Jeweller qui permet de surveiller la qualité de l'air grâce à ses capteurs de température, d'humidité et de CO2

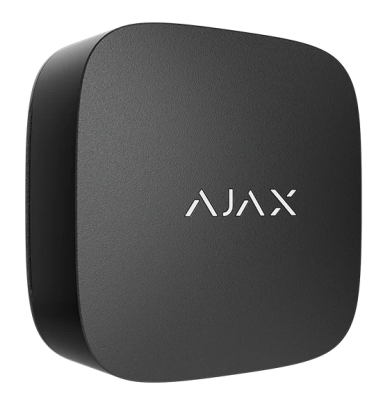

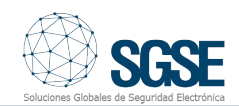

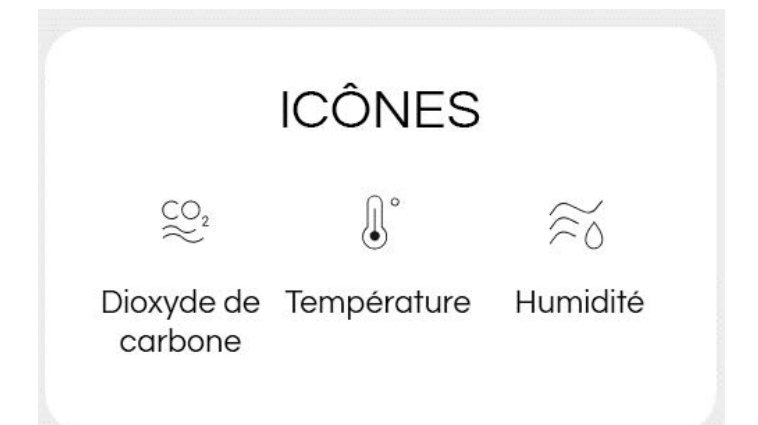

LifeQuality fonctionne en combinaison avec les panneaux d'intrusion Ajax Hub 2, Hub 2 Plus ou Hub Hybrid avec une distance de travail maximale par rapport au panneau allant jusqu'à 1700 mètres et pouvant être installé au plafond, au mur ou sur une surface avec une autonomie de 3 ans grâce à sa batterie.

Ce module complémentaire intéressant LifeQuality d'Ajax est également intégré dans le plugin développé par SGSE pour pouvoir déclencher des événements dans Milestone lorsque:

- Température :
- o Température en dessous de la plage normale.
- o Température au-dessus de la plage normale.
- o Température de retour dans la plage normale.

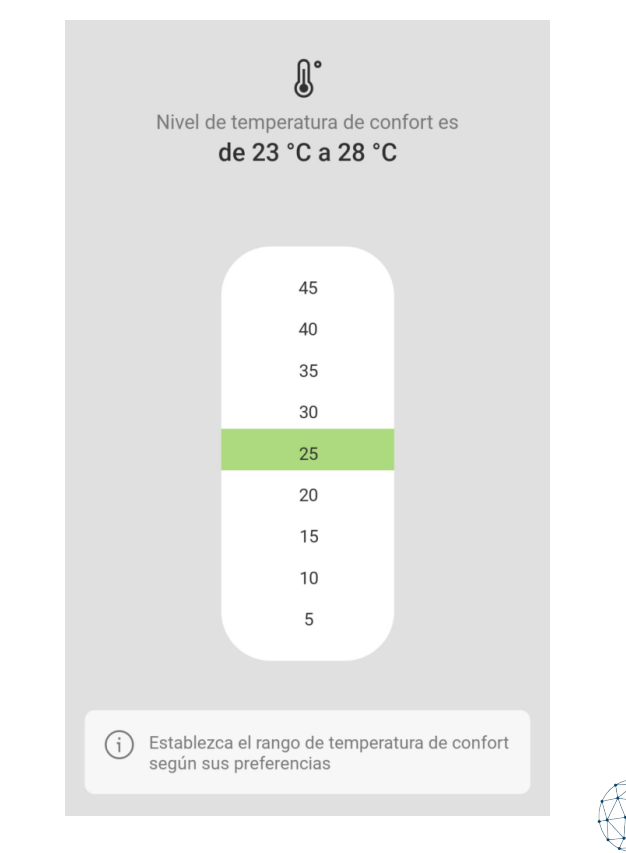

- Humidité :
	- o Humidité en dessous de la plage normale.
	- o Humidité au-dessus de la plage normale.
	- o Humidité de retour dans la plage normale.

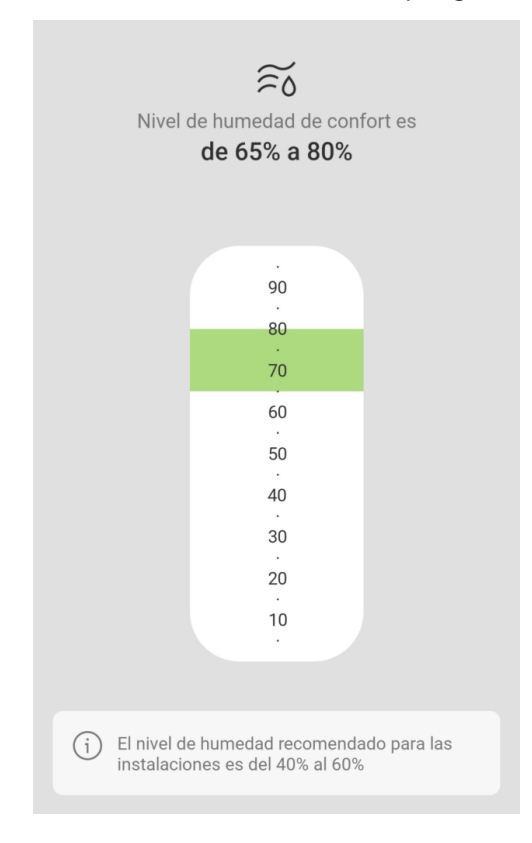

- CO2:
	- o CO2 en dessous de la plage normale.
	- o CO2 au-dessus de la plage normale.
	- o CO2 de retour dans la plage normale.

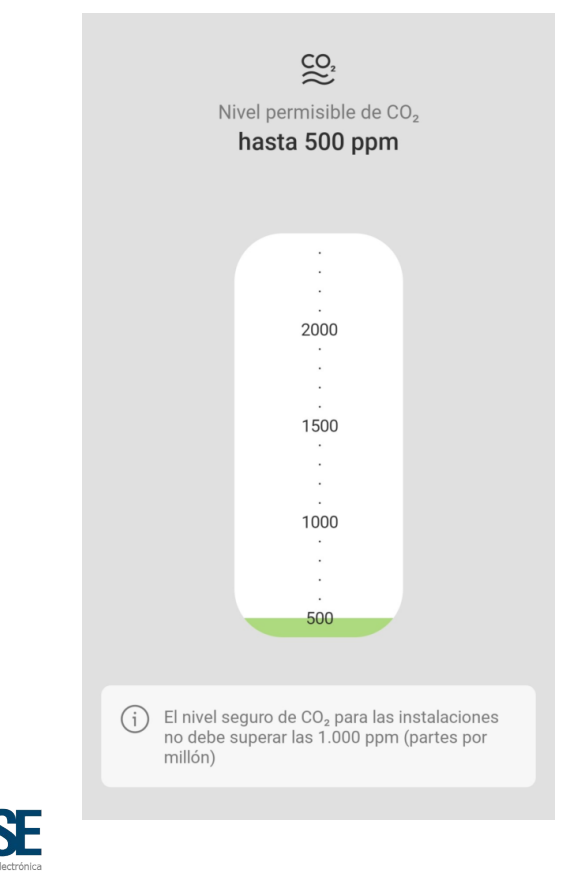

Comme expliqué précédemment, ces événements peuvent déclencher une règle pour déclencher une action dans Milestone lorsque, par exemple, la température dans une zone est supérieure au seuil défini.

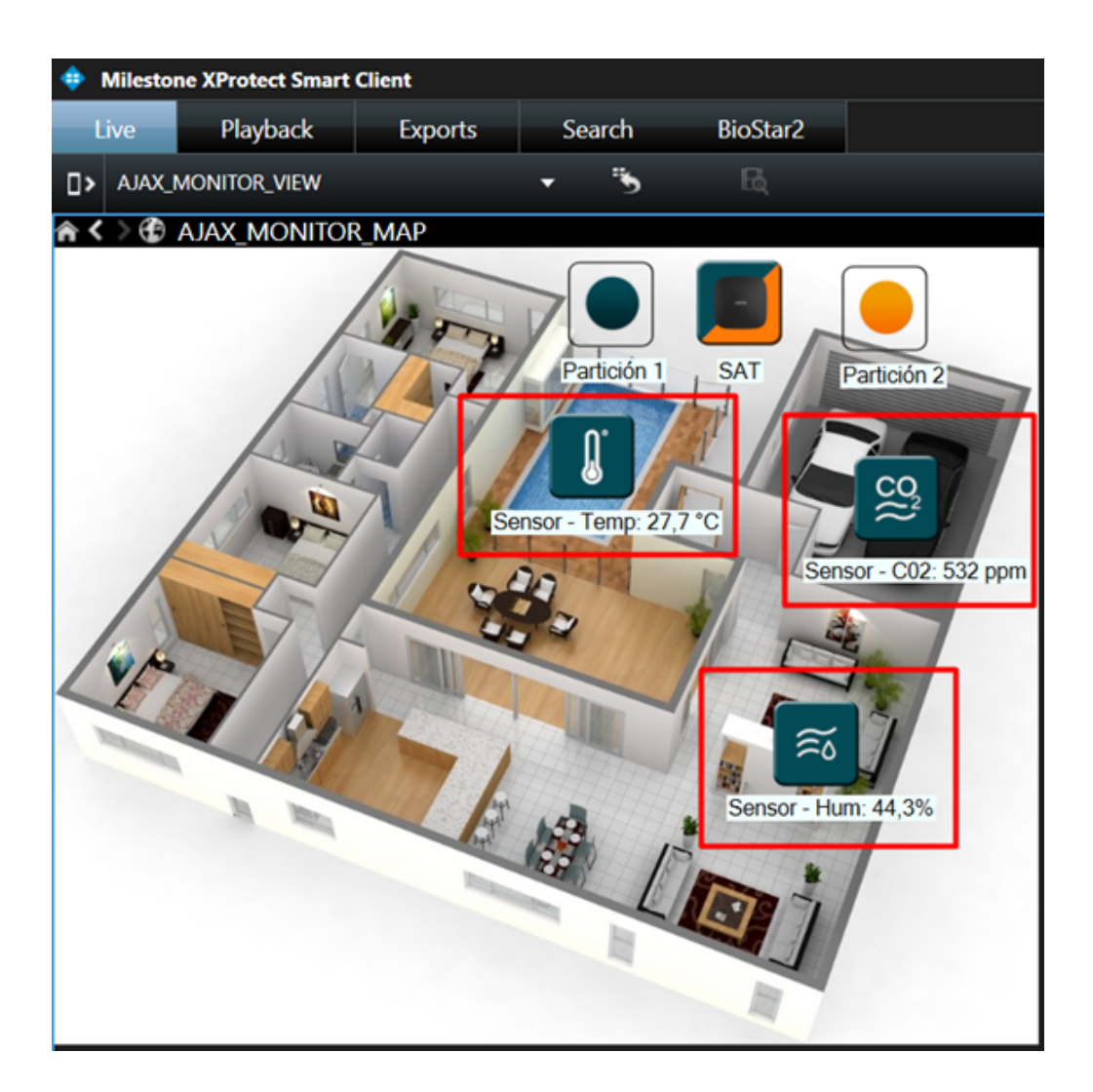

# Intégration du détecteur d'incendie sans fil FireProtect Plus dans Milestone

Le dispositif FireProtect Plus d'Ajax est un détecteur d'incendie sans fil avec des capteurs de température et de monoxyde de carbone qui surveille la sécurité d'une pièce 24 heures sur 24 et alerte immédiatement en cas de présence de niveaux dangereux de monoxyde de carbone, de fumée ou d'augmentations soudaines de température.

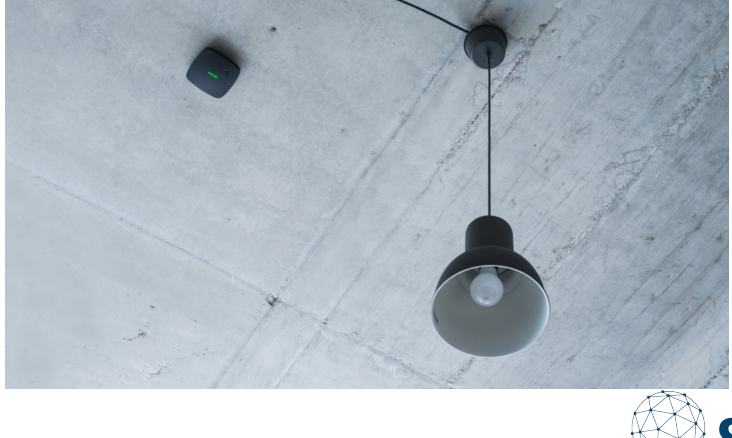

Le dispositif détecte la fumée à l'aide d'une caméra avec un capteur photoélectrique. Un élément chimique supplémentaire détecte le monoxyde de carbone et déclenche l'alarme.

Dans le tableau ci-dessous, les icônes dans Milestone des états du FireProtect Plus sont affichées, travaillant toujours en combinaison avec un Hub Ajax:

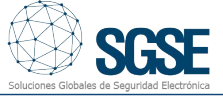

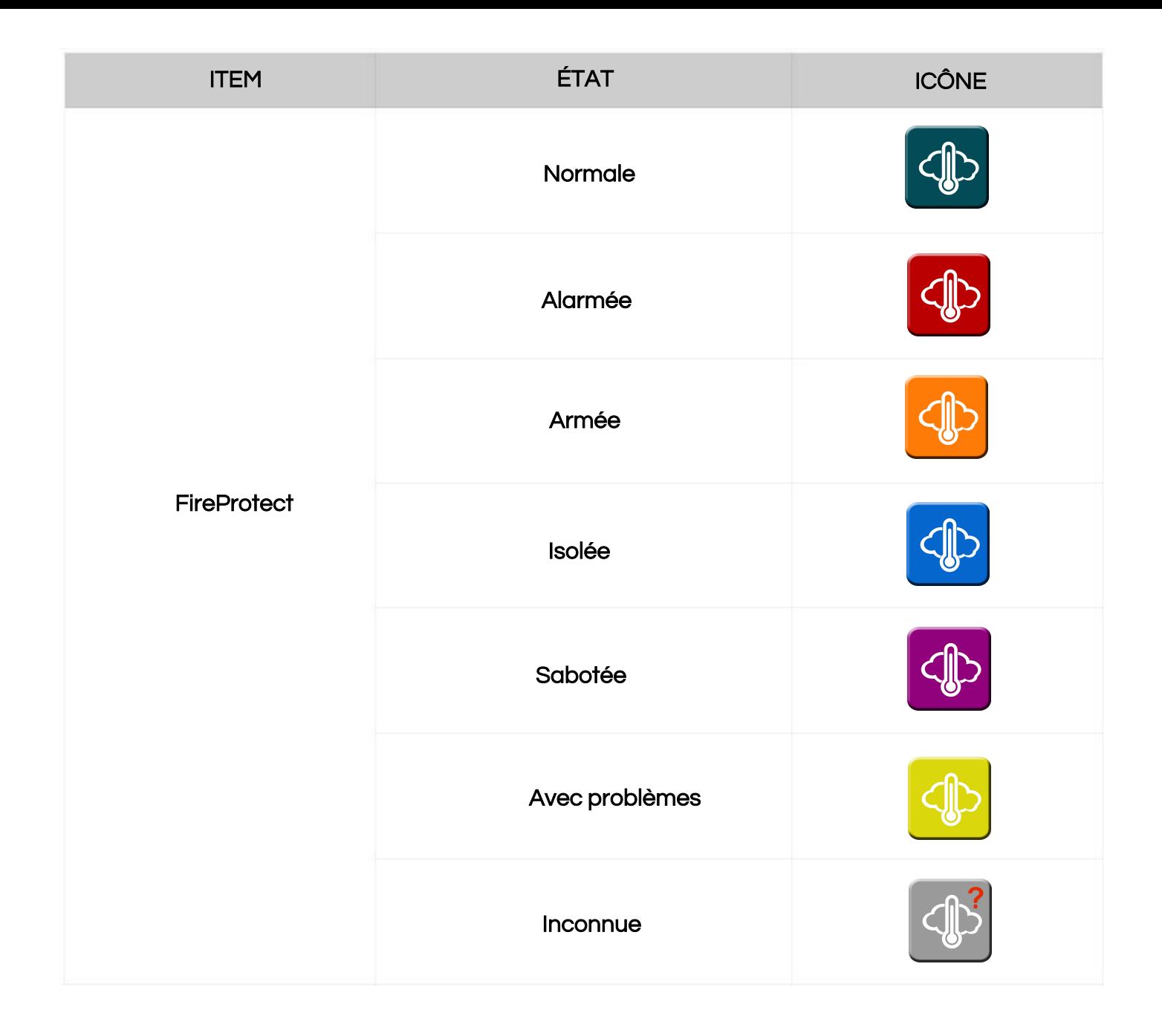

# Vidéo démonstrative

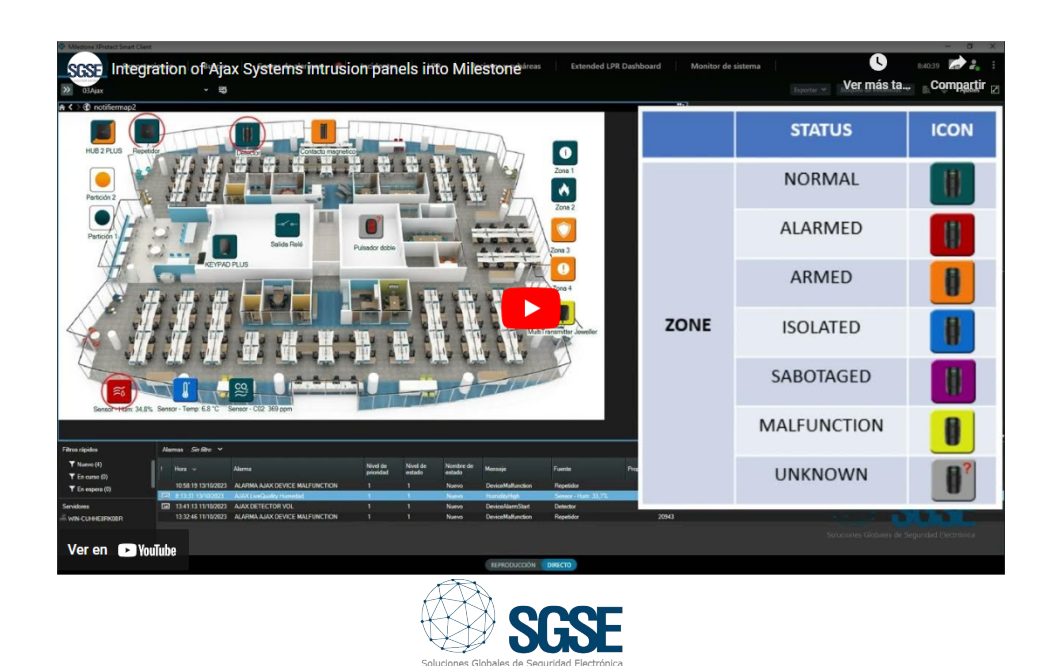

# Certification

### **Milestone Verified**

**Confirmation of Compatibility** 

Partner: SGSE

**Product Type :** Detection (Intrution)

Partner Product: Ajax Monitor v.1.23.1212

**Integration Method: SDK / Protocol** 

Milestone XProtect® version verified with : XProtect Corporate 2023 R1

Milestone XProtect® version supported (\*) : All newer with encryption

Date of Verification: 2023-12-20

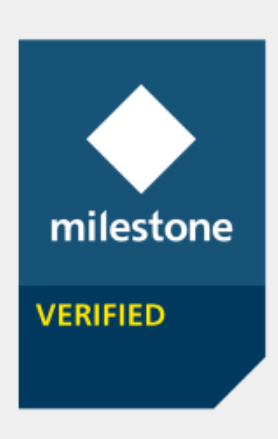

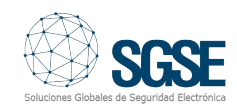